<span id="page-0-3"></span>**table twoway —** Two-way tabulation

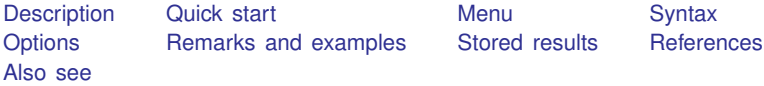

# <span id="page-0-0"></span>**Description**

<span id="page-0-1"></span>In this entry, we discuss how to use table to create a two-way tabulation, including frequencies, percentages, and proportions.

# **Quick start**

Table of frequencies, with rows defined by categories of a1 and columns defined by categories of a2 table a1 a2

Same as above, but treat missing values like other values table a1 a2, missing

Table with the percentage of observations in each cell table a1 a2, statistic(percent)

For each category of a1, report the percentage of observations across levels of a2 table a1 a2, statistic(percent, across(a2))

Report frequencies and the proportion of observations across categories of a1, enclosed within parentheses

```
table a1 a2, statistic(frequency) ///
    statistic(proportion, across(a1)) sformat("(%s)" proportion)
```
## <span id="page-0-2"></span>**Menu**

Statistics > Summaries, tables, and tests > Tables of frequencies, summaries, and command results

# <span id="page-1-0"></span>**Syntax**

Basic two-way tabulation

```
\texttt{table} rowvar colvar if \end{bmatrix} in{bmatrix} in \end{bmatrix} weight \end{bmatrix} , options
```
Customized two-way tabulation

```
\texttt{table} in{bmatrix} \textit{(rowspec)} \end{bmatrix} \begin{bmatrix} \textit{(colspec)} \end{bmatrix} if} \end{bmatrix} \begin{bmatrix} \textit{in} \end{bmatrix} weight} \end{bmatrix} \begin{bmatrix} \textit{, options} \end{bmatrix}
```
*rowspec* may be empty or may include *rowvar*, result, or *rowvar* and result, where result refers to the requested statistics.

*colspec* may be empty or may include *colvar*, result, or *colvar* and result, where result refers to the requested statistics.

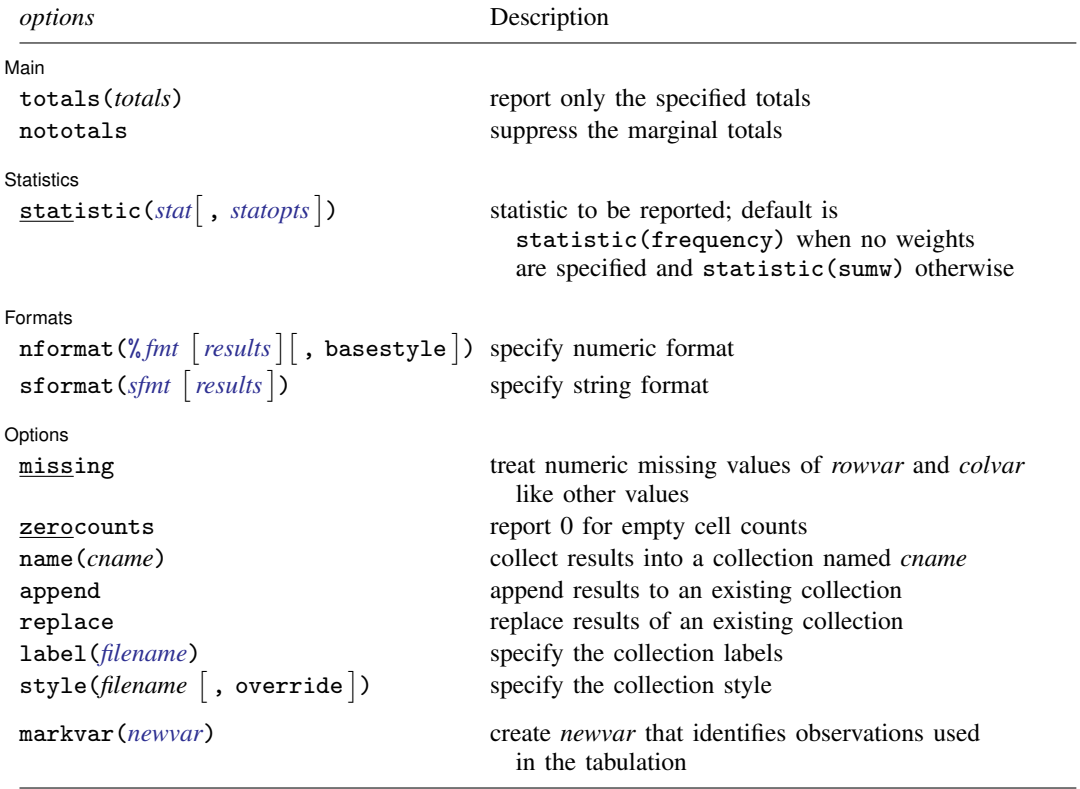

<span id="page-1-1"></span>fweights, aweights, iweights, and pweights are allowed; see [U[\] 11.1.6 weight](https://www.stata.com/manuals/u11.pdf#u11.1.6weight).

strL variables are not allowed; see [U[\] 12.4.8 strL](https://www.stata.com/manuals/u12.pdf#u12.4.8strL).

markvar() does not appear in the dialog box.

# <span id="page-2-0"></span>**Options**

 $\overline{a}$ 

 $\overline{a}$ 

∫ Main Ì

Main  $\Box$ totals(*totals*) and nototals control which totals are to be displayed in the table. By default, all totals are reported.

totals(*totals*) specifies which margin totals to display in the reported table. *totals* can contain *rowvar*, *colvar*, and their interaction. Interactions can be specified by using the # operator.

nototals prevents table from displaying any totals.

Statistics Statistics <u>Executive Contract and Contract and Contract and Contract and Contract and Contract and Contract and Contract and Contract and Contract and Contract and Contract and Contract and Contract and Contract and Contr</u>

statistic(*stat* , *statopts* ) specifies the statistic to be displayed. statistic() may be repeated to request multiple statistics.

<span id="page-2-1"></span>Available statistics are

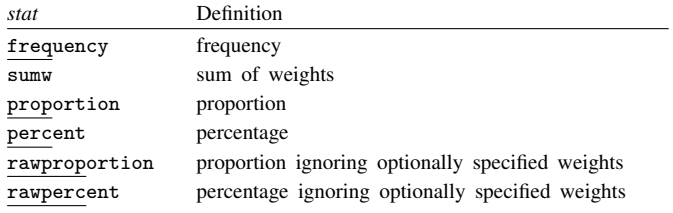

<span id="page-2-2"></span>The following options may be specified in combination with statistics proportion, percent, rawproportion, and rawpercent:

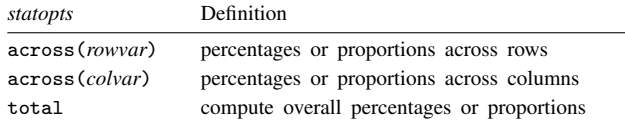

[Formats] Formats <u>Executive Communications</u>

 $\overline{a}$ 

 $\texttt{informat}(\% \textit{fmt} \ \big\lceil \textit{results} \big\rceil \big\lceil, \text{ bases} \texttt{tyle} \big\rceil)$  $\texttt{informat}(\% \textit{fmt} \ \big\lceil \textit{results} \big\rceil \big\lceil, \text{ bases} \texttt{tyle} \big\rceil)$  $\texttt{informat}(\% \textit{fmt} \ \big\lceil \textit{results} \big\rceil \big\lceil, \text{ bases} \texttt{tyle} \big\rceil)$  changes the numeric format, such as the number of decimal places, for specified results. If *results* are not specified, the numeric format is changed for all results.

<span id="page-2-3"></span>*results* may be any statistic named in option statistic() (that is, any *[stat](https://www.stata.com/manuals/r.pdf#rtabletwowayOptionsstat)*).

This option is repeatable, and when multiple formats apply to one result, the rightmost specification is applied.

This option does not affect the format of numeric layout variables (*rowspec* and *colspec*). The default format of these variables is taken from the dataset.

basestyle indicates that the format be applied to results that do not already have their own format instead of overriding the format for all results.

<span id="page-2-4"></span>sformat(sfmt [results]) changes the string format for specified results. You can, for instance, add symbols or text to the values reported in the table by modifying the string format.

<span id="page-2-5"></span>*sfmt* may contain a mix of text and %s. Here %s refers to the numeric value that is formatted as specified using nformat(). The text will be placed around the numeric values in your table as it is placed around %s in this option. For instance, to place parentheses around the percent statistics, you can specify sformat("(%s)" percent).

*results* may be any statistic named in option statistic() (that is, any *[stat](https://www.stata.com/manuals/r.pdf#rtabletwowayOptionsstat)*).

Two text characters must be specified using a special character sequence if you want them to be displayed in your table. To include %, type %%. To include  $\setminus$ , type  $\setminus\setminus$ . For instance, to place a percent sign following percent statistics, you can specify sformat("%s%%" percent).

This option is repeatable, and when multiple formats apply to one result, the rightmost specification is applied.

[Options] Options <u>Later and the contract of the contract of the contract of the contract of the contract of the contract of the contract of the contract of the contract of the contract of the contract of the contract of the contrac</u>

 $\overline{a}$ 

missing specifies that numeric missing values of *rowvar* or *colvar* be treated as valid categories. By default, observations with a numeric missing value in *rowvar* or *colvar* are omitted.

zerocounts specifies that table report a 0 in empty cells for the frequency statistic.

name(*cname*) specifies that a collection named *cname* be associated with the collected statistics and results. The default is name(Table).

append specifies that table append its collection information into the collection named in name().

- replace permits table to overwrite an existing collection. This option is implied for name(Table) when append is not specified.
- label(*[filename](https://www.stata.com/manuals/u11.pdf#u11.6Filenamingconventions)*) specifies the *filename* containing the collection labels to use for your table. Labels in *filename* will be loaded for the table, and any labels not specified in *filename* will be taken from the labels defined in c(collect\_label). The default is to use only the collection labels set in c(collect\_label); see [TABLES] [set collect](https://www.stata.com/manuals/tablessetcollect_label.pdf#tablessetcollect_label)\_label.
- style([filename](https://www.stata.com/manuals/u11.pdf#u11.6Filenamingconventions)  $\lceil$ , override $\rceil$ ) specifies the *filename* containing the collection styles to use for your table. The default collection styles will be discarded, and only the collection styles in *filename* will be applied.

If you prefer the default collection styles but also want to apply any styles in *filename*, specify override. If there are conflicts between the default collection styles and those in *filename*, the ones in *filename* will take precedence.

The default is to use only the collection styles set in  $c$  (table $\pm$ style); see [TABLES] [set table](https://www.stata.com/manuals/tablessettable_style.pdf#tablessettable_style) $\pm$ style.

The following option is available with table but is not shown in the dialog box:

<span id="page-3-0"></span>markvar(*[newvar](https://www.stata.com/manuals/u11.pdf#u11.4varnameandvarlists)*) generates an indicator variable that identifies the observations used in the tabulation.

## **Remarks and examples stature in the state of the state of the state of the state of the state of the state of the state of the state of the state of the state of the state of the state of the state of the state of the s**

Remarks are presented under the following headings:

[Tabulation of two variables](#page-3-1) [Tabulation, including percentages](#page-5-0) [Customizing results](#page-6-0)

### <span id="page-3-1"></span>**Tabulation of two variables**

To obtain a two-way tabulation that reports the number of observations across the levels of two categorical variables, we need to specify only the names of the categorical variables following table.

To demonstrate, we use data from the Second National Health and Nutrition Examination Survey (NHANES II) [\(McDowell et al.](#page-9-3) [1981\)](#page-9-3) and create a two-way tabulation of self-reported health status (hlthstat) by region of the USA (region).

```
. use https://www.stata-press.com/data/r18/nhanes2l
(Second National Health and Nutrition Examination Survey)
. table hlthstat region
```
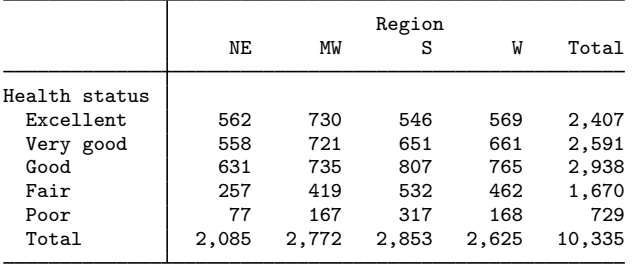

We can examine the missing values as well by adding the missing option.

. table hlthstat region, missing

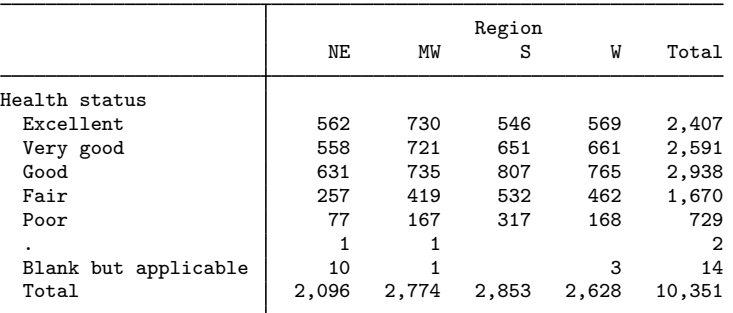

We find that 16 individuals have a missing health status, and the majority of these are from individuals in the Northeast. The empty cells correspond to regions in which all the individuals have a nonmissing health status; we can fill in these empty cells with 0s:

. table hlthstat region, missing zerocounts

|                      | NΕ    | MW    | Region<br>S | W     | Total  |
|----------------------|-------|-------|-------------|-------|--------|
| Health status        |       |       |             |       |        |
| Excellent            | 562   | 730   | 546         | 569   | 2,407  |
| Very good            | 558   | 721   | 651         | 661   | 2,591  |
| Good                 | 631   | 735   | 807         | 765   | 2,938  |
| Fair                 | 257   | 419   | 532         | 462   | 1,670  |
| Poor                 | 77    | 167   | 317         | 168   | 729    |
| ٠                    | 1     | 1     | 0           | 0     | 2      |
| Blank but applicable | 10    |       | 0           | 3     | 14     |
| Total                | 2,096 | 2.774 | 2,853       | 2,628 | 10,351 |

### <span id="page-5-0"></span>**Tabulation, including percentages**

Instead of frequencies, we can request that table report the percentage of observations in each cell of the table by specifying the statistic(percent) option.

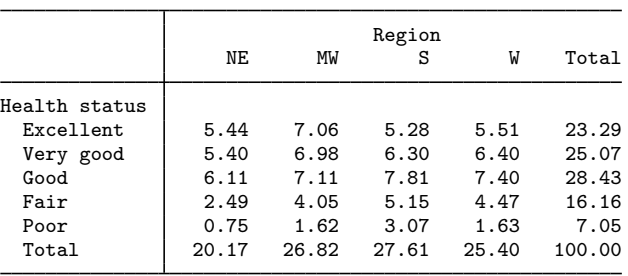

. table hlthstat region, statistic(percent)

We see that 5.44% of all observations correspond to individuals in excellent health who live in the Northeast.

Rather than looking at overall percentages, we might want to examine the distribution of observations within each health status level across the four regions. To do this, we can add the across(region) option.

. table hlthstat region, statistic(percent, across(region))

|               | NΕ    | МW    | Region<br>S | W     | Total  |
|---------------|-------|-------|-------------|-------|--------|
| Health status |       |       |             |       |        |
| Excellent     | 23.35 | 30.33 | 22.68       | 23.64 | 100.00 |
| Very good     | 21.54 | 27.83 | 25.13       | 25.51 | 100.00 |
| Good          | 21.48 | 25.02 | 27.47       | 26.04 | 100.00 |
| Fair          | 15.39 | 25.09 | 31.86       | 27.66 | 100.00 |
| Poor          | 10.56 | 22.91 | 43.48       | 23.05 | 100.00 |
| Total         | 20.17 | 26.82 | 27.61       | 25.40 | 100.00 |

Of individuals reporting excellent health, 23.35% live in the Northeast, while 30.33% live in the Midwest, 22.68% live in the South, and 23.64% live in the West.

We can also look at the distribution of observations across health status categories within each region.

. table hlthstat region, statistic(percent, across(hlthstat))

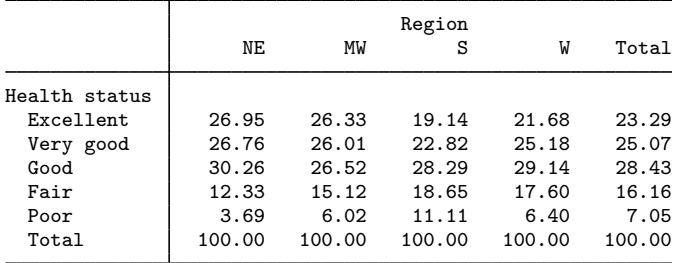

Of individuals living in the South,  $11.11\%$  report having poor health. This is notably higher than the percentage of individuals reporting poor health in the other regions.

It is often helpful to see both frequencies and percentages in the same table. To do this, we can add the statistic(frequency) option to our command.

```
. table hlthstat region, statistic(frequency)
```
> statistic(percent, across(hlthstat))

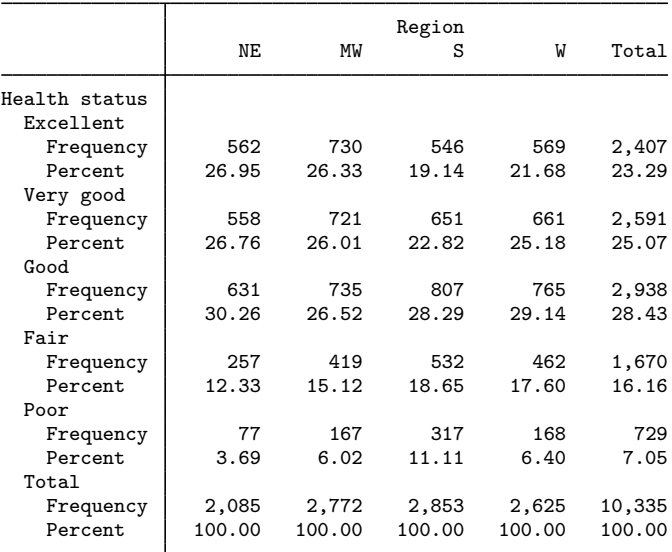

## <span id="page-6-0"></span>**Customizing results**

There are several ways that we can customize the results of our two-way tabulation.

For instance, in some cases, we may prefer to omit the row and column totals. We can specify the nototals option to suppress these totals.

```
. table hlthstat region, statistic(frequency)
> statistic(percent, across(hlthstat)) nototals
```
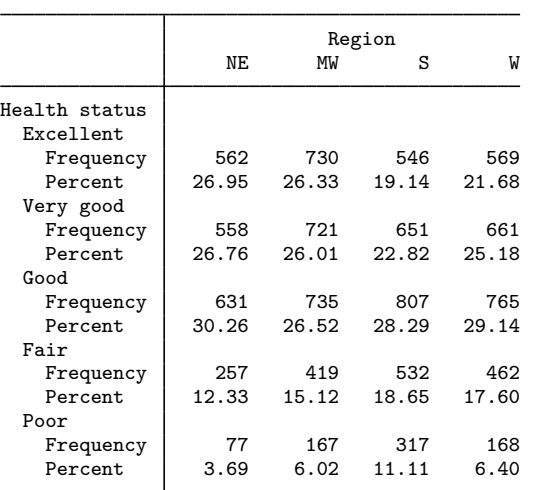

Or perhaps we want to see row totals or column totals but not both. We can include the  $\text{totals}(\text{region})$ option to display only the region totals.

```
. table hlthstat region, statistic(frequency)
```
> statistic(percent, across(hlthstat)) totals(region)

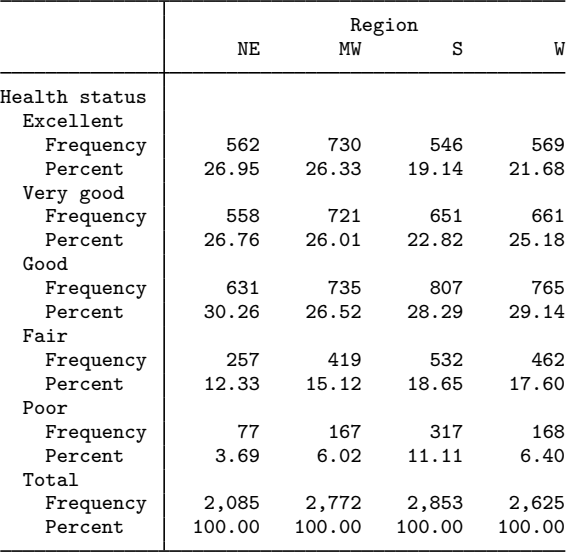

Once we have the statistics we want in our table, we can format the way that they appear. If, for instance, we want to add a percent sign to each of our percentages, we can specify the sformat("%s%%" percent) option. The sformat() option specifies that we want to add string characters to the numbers in the table. Within it, we refer to the numeric values as %s and place any string characters we want around this. The percent sign is unique because it already has special meaning in this context. Therefore, we must type two percent signs, %%, to display one. Finally, by adding percent within the sformat() option, we specify that we want to apply this format only to the percent statistics.

```
. table hlthstat region, statistic(frequency)
> statistic(percent, across(hlthstat)) totals(region)
```
> sformat("%s%%" percent)

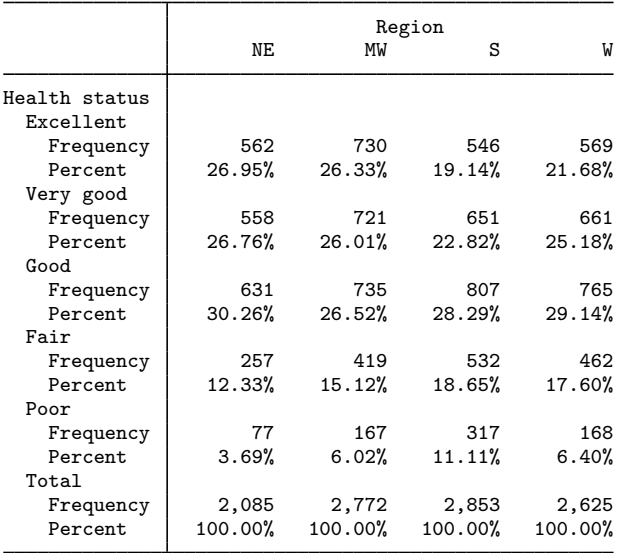

Now that we have added the percent sign, we could argue that the labels Frequency and Percent are unnecessary. If we remove these statistic names from the row labels, we might also want to rightalign the remaining labels in row headers. Finally, for readability, we could insert blank lines between levels of hlthstat. We could use the [collect](https://www.stata.com/manuals/tablesintro.pdf#tablesIntro) suite of commands to make these style changes. Fortunately, however, one of our [predefined styles](https://www.stata.com/manuals/tablespredefinedstyles.pdf#tablesPredefinedstyles), table-tab2, includes these style changes, and we can select it using the style() option.

```
. table hlthstat region, statistic(frequency)
```

```
> statistic(percent, across(hlthstat)) totals(region)
```

```
> sformat("%s%%" percent) style(table-tab2)
```
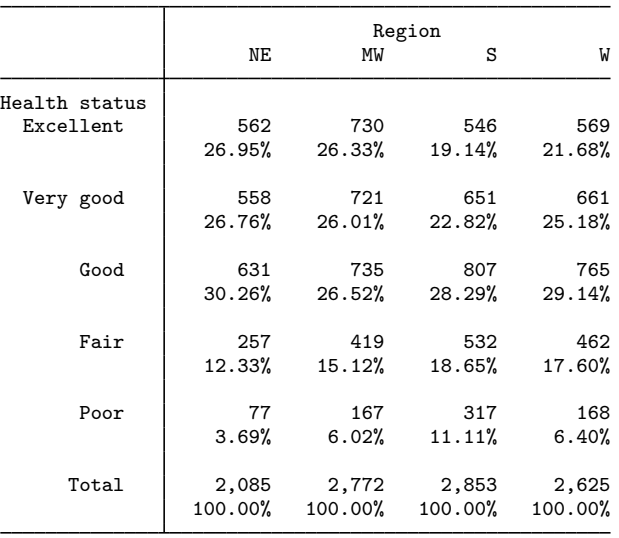

You can learn more about the predefined styles described at [TABLES] [Predefined styles](https://www.stata.com/manuals/tablespredefinedstyles.pdf#tablesPredefinedstyles). If none of these provide the exact style you want for your table, you can further customize the results by using the collect suite of commands. To learn more, see [[TABLES](https://www.stata.com/manuals/tablesintro.pdf#tablesIntro)] Intro.

<span id="page-9-0"></span>If you wish to include this table in a paper, on a webpage, or in another format, you can easily export it in LATEX, Word, Excel, HTML, and a variety of other formats by using [collect export](https://www.stata.com/manuals/tablescollectexport.pdf#tablescollectexport).

## **Stored results**

table stores the following in  $r()$ :

<span id="page-9-1"></span>Scalars<br> $r(N)$ 

number of observations

## **References**

Huber, C. 2021. Customizable tables in Stata 17, part 1: The new table command. The Stata Blog: Not Elsewhere Classified. [https://blog.stata.com/2021/06/07/customizable-tables-in-stata-17-part-1-the-new-table-command/.](https://blog.stata.com/2021/06/07/customizable-tables-in-stata-17-part-1-the-new-table-command/)

<span id="page-9-3"></span><span id="page-9-2"></span>McDowell, A., A. Engel, J. T. Massey, and K. Maurer. 1981. Plan and operation of the Second National Health and Nutrition Examination Survey, 1976–1980. Vital and Health Statistics 1(15): 1–144.

### **Also see**

- [R] [table](https://www.stata.com/manuals/rtable.pdf#rtable) Table of frequencies, summaries, and command results
- [R] [table intro](https://www.stata.com/manuals/rtableintro.pdf#rtableintro) Introduction to tables of frequencies, summaries, and command results
- $[R]$  [table multiway](https://www.stata.com/manuals/rtablemultiway.pdf#rtablemultiway) Multiway tables
- $[R]$  [table oneway](https://www.stata.com/manuals/rtableoneway.pdf#rtableoneway) One-way tabulation
- $[R]$  [tabulate twoway](https://www.stata.com/manuals/rtabulatetwoway.pdf#rtabulatetwoway) Two-way table of frequencies
- [[TABLES](https://www.stata.com/manuals/tablesintro.pdf#tablesIntro)] Intro Introduction

Stata, Stata Press, and Mata are registered trademarks of StataCorp LLC. Stata and Stata Press are registered trademarks with the World Intellectual Property Organization of the United Nations. StataNow and NetCourseNow are trademarks of StataCorp LLC. Other brand and product names are registered trademarks or trademarks of their respective companies. Copyright  $\odot$  1985–2023 StataCorp LLC, College Station, TX, USA. All rights reserved.

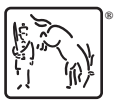

For suggested citations, see the FAQ on [citing Stata documentation](https://www.stata.com/support/faqs/resources/citing-software-documentation-faqs/).